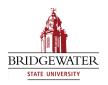

## Bridgewater State University Virtual Commons - Bridgewater State University

EdTech Day 2011

Aug 18th, 1:50 PM - 2:30 PM

## Prezi: Engage Your Students with this Next Generation of Presentation Tools!

Stacey Osborn

Bridgewater State University, sosborn@bridgew.edu

Tim Wenson

Bridgewater State University, twenson@bridgew.edu

Follow this and additional works at: http://vc.bridgew.edu/edtech

Stacey Osborn and Tim Wenson (August 18, 2011). Prezi: Engage Your Students with this Next Generation of Presentation Tools!. In *EdTech Day Conference*. Presentation 22.

Available at: http://vc.bridgew.edu/edtech/2011/sessions/22

This item is available as part of Virtual Commons, the open-access institutional repository of Bridgewater State University, Bridgewater, Massachusetts.

## Prezi: Engage Your Students with this Next Generation of Presenting Tools!

In a world where PowerPoint reigns supreme among presentation tools, Prezi is a unique new offering that can allow you to create more dynamic presentations and better engage students. Create presentations that move and transform with text, documents, images, and movies using Prezi's intuitive design features. After a brief crash course in how Prezi works, you'll be able to create your own presentation show and test out your Prezi-nting skills!

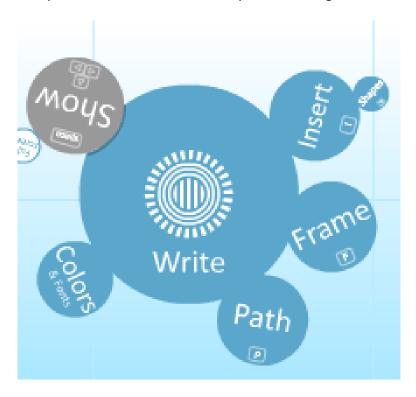

**Write** – Double click anywhere on your screen to add text and single click any element to modify

Insert - Add images, PDF's and lines

Frame - Group elements together

Path - Connect your elements to form a show

Colors & Fonts – Determine the style of your Prezi

Show - Begin Prezi Show

Prezi: The Movement Circle

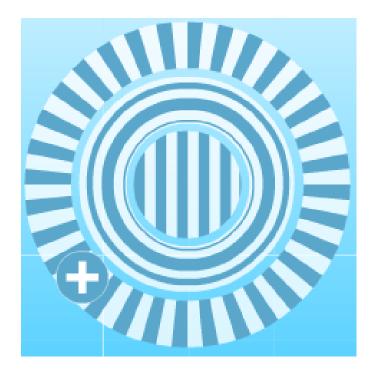

Center circle (vertical lines) – Click this circle and drag to move element

Second Circle (round lines) – Click this circle and drag to enlarge/shrink element

Outer Circle (horizontal lines) – Click this circle and drag to rotate element

Plus Sign – Click to modify element with secondary menu:

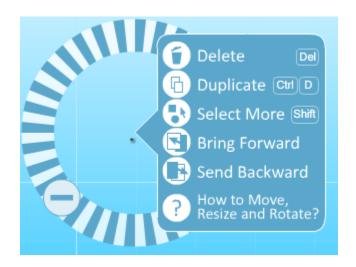